# **Troubleshooting for Invicta™ Pedals**

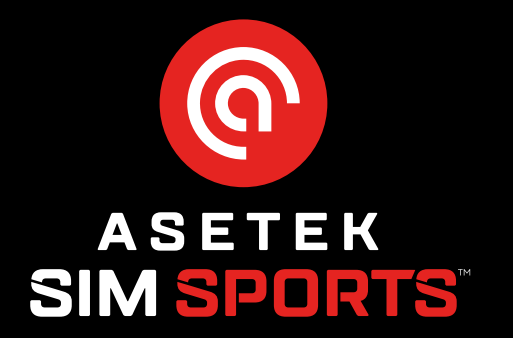

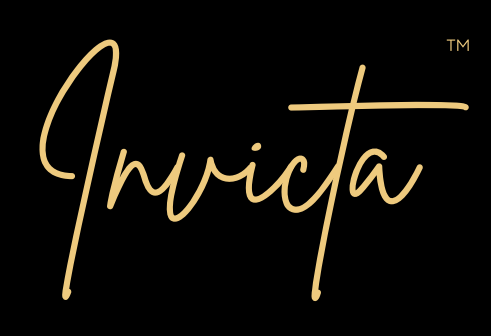

# **The Pedals will not register in the RaceHub.**

- Check if the cable is inserted properly in the pedals and PC.
- Try to remove the USB-cable from the PC and insert the cable again.
- Try restarting RaceHub.
- Update RaceHub to the latest version.
- Update the firmware.
- Did liquid get into the LEDs or USB connection on the pedals?

# **Pedal face plate seems loose**

- Make sure the screws are tightened.
- If not, use allen key to tighten the screws.

#### **Issues with calibration**

- Make sure the thumb screws are properly tightened to ensure the pedals angle doesn't get out of position.
- Remember to adjust calibration, dead zone, and pedal mapping when you've mechanically adjusted your pedals.

# **The calibration column doesn't stand still while the pedals are in rest position**

- Try to re-calibrate your pedals in RaceHub.
- Set your deadzone % to another level.

#### **USB-cable doesn't register**

- If you are using the supplied USB-C to USB-C cable, try to switch to USB-C to USB-A.
- If you are using the supplied USB-A to USB-A cable, try to switch to USB-C to USB-C.
- If this doesn't work, please contact your point of purchase.

#### **My pedals don't register when I connect to another branded wheelbase**

- The Asetek SimSports Invicta Pedals are not compatible with connection to third party wheel bases.
- Instead, plug the cable into your PC.

#### **My Pedals don't register when I connect to my console (Xbox/PlayStation)**

• Asetek SimSports Invicta Pedals are not compatible with consoles.

# **My pedals don't register in my game**

• Please check if the Asetek SimSports Invicta Pedals are compatible with the game you are playing. [\(https://www.asetek.com/](http://www.asetek.com/simsports/product/invicta-pedals-brake-and-throttle/) [simsports/product/invicta-pedals-brake-and-throttle/\)](http://www.asetek.com/simsports/product/invicta-pedals-brake-and-throttle/).

# **The clutch doesn't register in the RaceHub**

- Make sure that the cable connection between Clutch to the Brake and Throttle is properly inserted, by following the steps described in the user-manual - [https://www.asetek.com/simsports/product/invicta-pedals-clutch/](http://www.asetek.com/simsports/product/invicta-pedals-clutch/).
- Make sure you can see 5 LEDs lighting up behind the transparent plastic cover of the PCBA. If you only see 4 LEDs, the throttle hasn't been connected properly.
- If you see the LEDs doing an alternating pattern, the chip is in bootloader mode. Make sure you connect the pedals without touching the throttle and open RaceHub. RaceHub will install the updated firmware.
- Did liquid get into the LEDs on the clutch?

If the pedals have issues you might want to re-install the firmware by setting them into bootloader mode. This is done the following way:

- 1. Disconnect your pedals.
- 2. Press down your throttle and while pressed, reconnect the pedals. This will set the pedals in bootloader mode for 15 seconds. It is illustrated by the LED cycling between red, green, and blue.
- 3. While in bootloader mode run the Invicta\_DFU.bat file to install the latest firmware. The file is located in Drive(A-Z):\Asetek SimSports\RaceHub\Application Folder\Firmware Update Tools\STM.

# **There is no pressure resistance in the brake cylinder**

- Check if the elastomer is properly inserted and the thumb screw fastened, if not insert the preferred elastomer and lock it with the thumb screw.
- If this doesn't help, please contact your point of purchase.

#### **The brake pedal feels too soft or too strong**

- Change the elastomer to the preferred hardness, described in the user-manual [\(https://www.asetek.com/simsports/product/](http://www.asetek.com/simsports/product/invicta-pedals-brake-and-throttle/) [invicta-pedals-brake-and-throttle/](http://www.asetek.com/simsports/product/invicta-pedals-brake-and-throttle/)).
- Make sure to tighten the thumb screw to your preferred setting.

#### **Experience squeaking noise from your brake pedal**

- Try lubricating your cylinder rods with mineral oil.
- If this didn't work: Try lubricating other moving parts with PFTE Dry Lube. (**Notice:** Don't use PFTE Dry Lube on the brake cylinder)
- If the noise persists, please contact your point of purchase

3

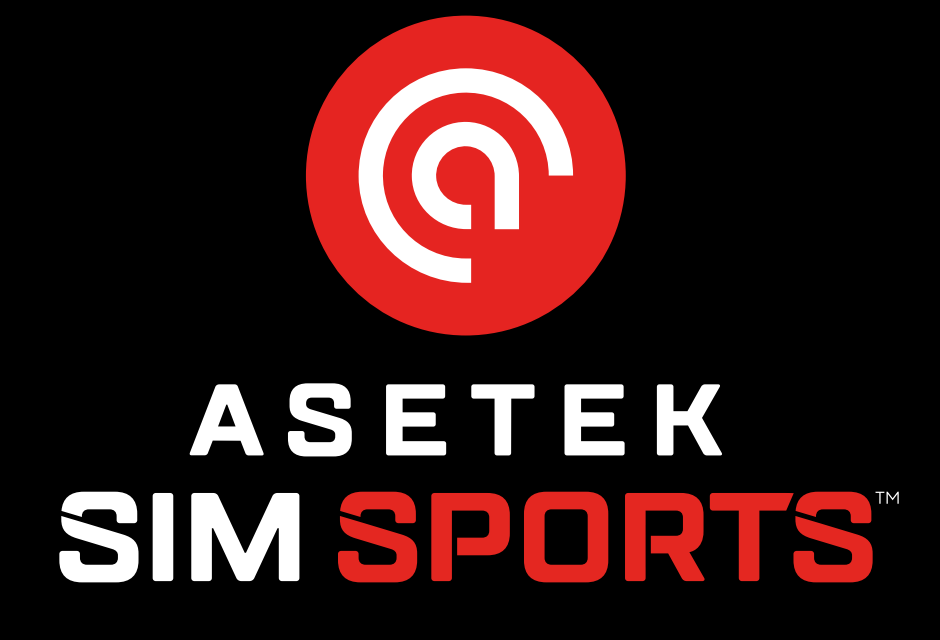